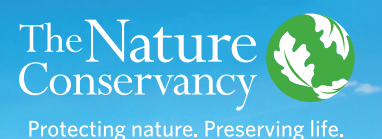

Solar power station © iStock

# **Georgia Low Impact Solar Siting Tool USER GUIDE**

#### **Overview**

The Georgia Low Impact Solar Siting Tool (GA LISST) aims to encourage large-scale solar development in areas of lower environmental sensitivity. The tool compares the sensitivity of lands to impacts from large-scale solar projects and their suitability for solar development. Solar suitability and environmental sensitivity criteria were determined from industry feedback, natural resource agencies, environmental organizations, and published literature. The GA LISST was originally created in partnership between The Nature Conservancy, NASA Develop participants at the University of Georgia, and the Georgia Department of Natural Resources.

#### **ENVIRONMENTAL SENSITIVITY CRITERIA**

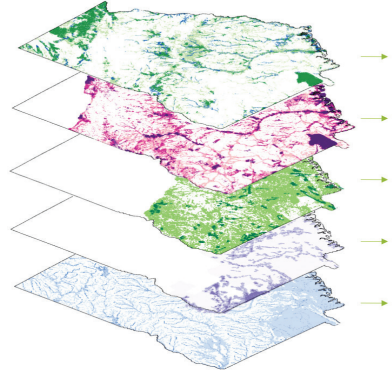

- Resilient and Connected Lands
- Conservation Blueprint
- Gopher tortoise habitat
- Eastern Indigo Snake habitat
	- Active River Areas

#### **SOLAR SUITABILITY CRITERIA**

- Proximity to transmission 25%
- Solar insolation 15%
- Aspect 20%
- Slope 20%
- Preferred land use/land cover 20%

### **Purpose of the Tool**

Solar development is rapidly expanding in Georgia, bringing a beneficial source of green jobs and revenue for the state as well as providing clean renewable enegery to Georgia. The Nature Conservancy believes that solar development can continue to accelerate while minimizing impacts to natural ecosystems and imperiled species such as the gopher tortoise. Avoidance of the more sensitive lands protects habitats and supports the resiliency of Georgia's ecosystems.

Prioritizing lower impact areas for development also minimizes release of carbon during project development. This framework can also decrease uncertainty for developers by minimizing the risk of public opposition and species impacts that can cause project delays and unexpected costs. The GA LISST can help solar developers, local governments, landowners, utilities, and regulators identify sites that are ideal for large-scale solar facility development in areas of low conservation concern.

**BOOKMARK THE TOOL: http://bit.ly/GALowImpactSolar**

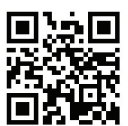

## **Using the GA LISST**

When launched, the tool first displays the *Overall Preference Rankings* for Low Impact Solar Siting. These rankings, derived from Land Use Conflict Identification Strategy (LUCIS) modeling, consider both the solar suitability and environmental sensitivity of a given site. Green areas are ideal for low impact development due to high solar suitability and low environmental sensitivity. Blue areas are less preferred, and yellow areas are not preferred. Red areas are the most sensitive and should be avoided if possible.

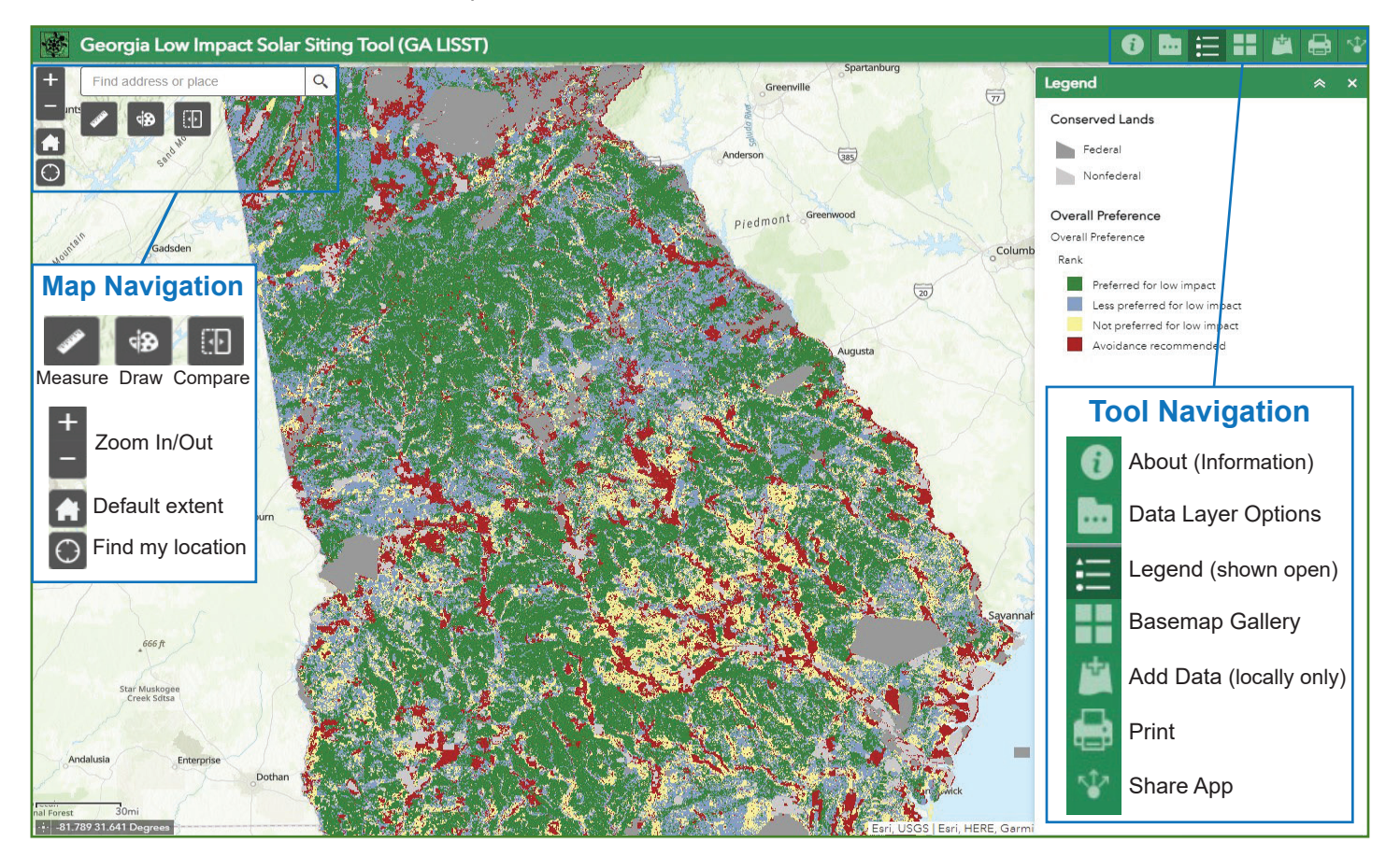

### **Additional Features**

Map navigation and review features are located at the top left of the map screen. Use the +/- to zoom in/out or search for a location using the *Find address or place* search bar. The *Compare* feature allows for comparison of two active datasets (or comparison of data layer with basemap). Capture observations and perform basic calculations on your selections with the *Measure* and *Draw* features.

Tool and data navigation features are available in the top right header bar of the map screen. Visualize additional data through the *Data Layer*  **Options** menu. Statewide solar suitability, environmental sensitivity, as well as roads, flood zones, transmission lines, federal and state conversed lands, and counties are available.

A variety of basemaps can be selected from the *Basemap Gallery*. Use the *Add Data* feature to temporarily visualize local data from a file or ArcGIS Online during your current session. (Note: this data will not be retained or visible to other users.) If you wish to save and share your current map view or annotations, the *Print* feature allows you to print to PDF or other formats. The *Share App* feature provides a sharable link to the GA LISST tool.

### **Learn More**

Navigate to the *About* icon to learn more. There you can also review the Technical Details PDF for additional technical information about the analysis and data sources used. For more information about the tool or to request data downloads, please email **GeorgiaClimate@tnc.org**.

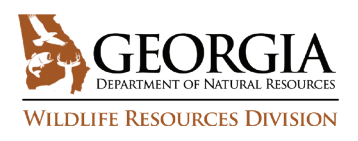

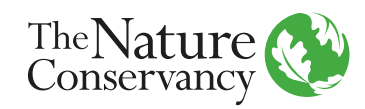